**УТВЕРЖДАЮ** НАЧАЛЬНИК ГЩИ СИ «ВОЕНТЕСТ» 32 ГНИЙЙ МОРФ **B.** Храменков 2005 г.  $0.070$ Hejdn \* ¢

861

Государственная система обеспечения единства измерений

Генератор ВЧ сигналов аналоговый с цифровым управлением Е4433В

фирмы Agilent Technologies, США

МЕТОДИКА ПОВЕРКИ

#### **ВВЕДЕНИЕ**

Настоящая методика распространяется на генератор ВЧ сигналов аналоговый с цифровым управлением E4433B, заводской № МҮ43350231 производства фирмы "Agilent Technologies", США (далее по тексту - генератор) и устанавливает порядок и объем его первичной и периодической поверки.

Межповерочный интервал составляет 2 года.

Методика разработана в соответствии с требованиями РМГ 51-2002 и ПР 50.2.006-94.

## 1 ОПЕРАЦИИ ПОВЕРКИ

При проведении поверки должны выполняться операции, указанные в таблице 1.

Таблина 1

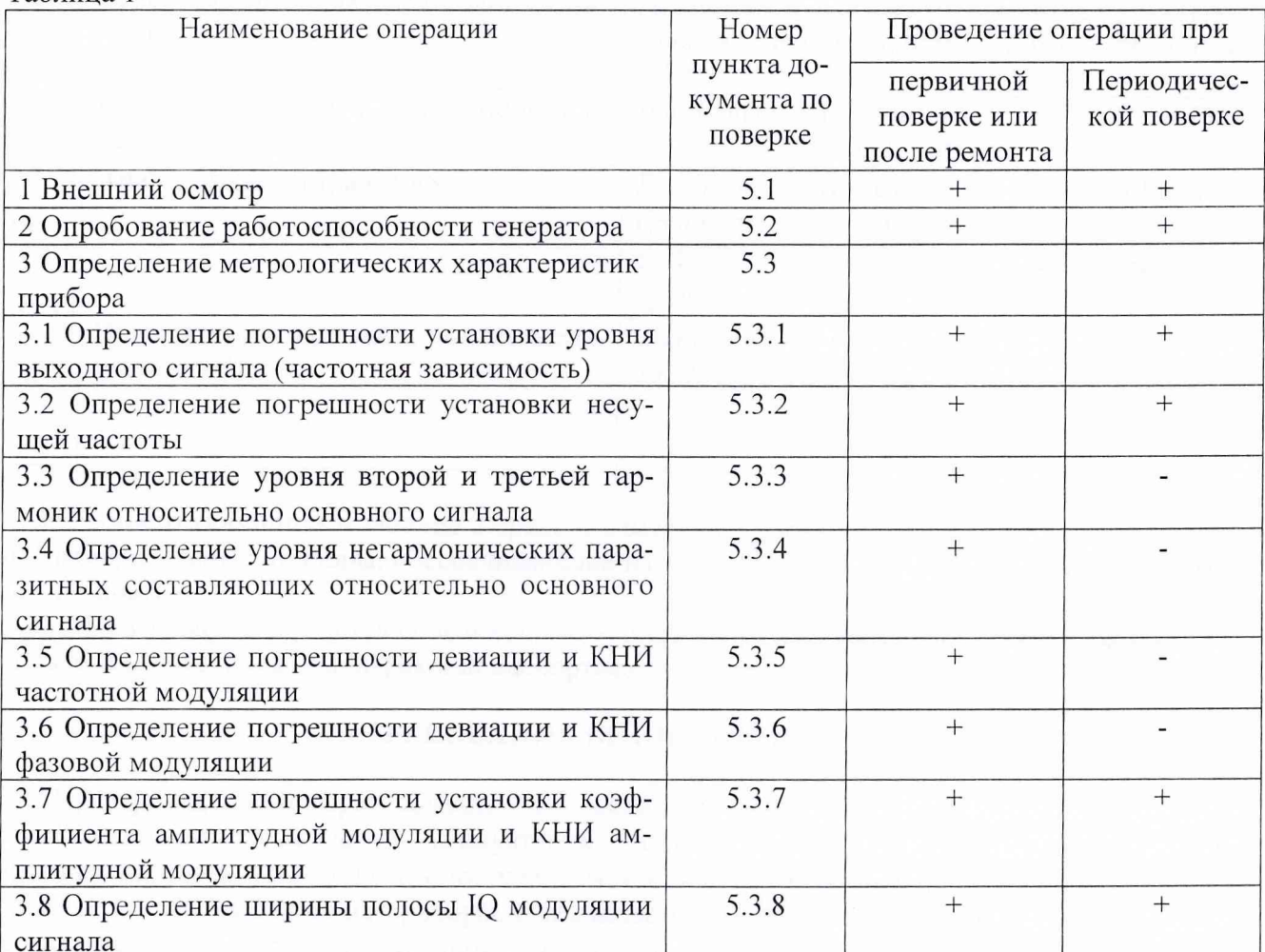

### 2 СРЕДСТВА ПОВЕРКИ

2.1 При проведении поверки должны применяться средства поверки, указанные в таблице 2.

4.2 Перед проведением поверки необходимо выполнить следующие подготовительные работы:

• выдержать приборы в условиях, указанных в п. 4.1 в течение не менее 1 ч;

• выполнить операции, оговоренные в руководстве по эксплуатации на поверяемый весовой терминал по его подготовке к поверке;

• выполнить операции, оговоренные в технической документации на применяемые средства поверки по их подготовке к измерениям;

• осуществить предварительный прогрев приборов для установления их рабочего режима.

#### **5 ПРОВЕДЕНИЕ ПОВЕРКИ**

#### **5.1. Внешний осмотр**

При проведении внешнего осмотра проверяются:

- сохранность пломб;

- чистота и исправность разъемов и гнезд;

- отсутствие механических повреждений корпуса и ослабления крепления элементов конструкции (определяется на слух при наклонах прибора);

- сохранность органов управления, четкость фиксации их положения;

- комплектность прибора согласно РЭ.

Приборы, имеющие дефекты, бракуют.

#### **5.2. Опробование работоспособности генератора**

Целью этой операции поверки является проверка правильности включения и функционирования прибора.

5.2.1. Включить генератор нажатием клавиши переключателя питания, должен засветиться зеленый светодиод. Выдержать прибор во включенном состоянии в течение 1 часа.

5.2.2. Выключить и снова включить питание. Зеленый светодиод должен снова засветиться и прибор начнет процесс самотестирования. Убедиться в том, что на дисплее не включился индикатор *ERR* и не появилось никаких сообщений об ошибках.

5.2.3. Проверить возможность получения максимальной нормируемой мощности на максимальной частоте генератора. Для этого:

Подготовить измеритель мощности МЗ-90 к работе в соответствии с его РЭ.

Подсоединить приемный преобразователь МЗ-90 к соединителю RF OUTPUT генератора.

Установить поверяемый прибор в исходное состояние (заводские настройки), для чего:

а. Нажать Utility > Power On/Preset и переключать Preset, пока не выделится Normal.

б. Нажать Preset.

Установить на генераторе максимальную нормируемую частоту:

а. Нажать Frequency.

б. Пользуясь цифровой клавиатурой, ввести максимальное нормируемое значение частоты (4 ГГц).

в. Закончить ввод нажатием клавиши Ghz.

Установить генератор на максимальное нормируемое значение выходной мощности:

а. Нажать Amplitude.

б. Пользуясь цифровой клавиатурой, ввести максимальное нормируемое значение мощности (+7 дБм).

в. Закончить ввод нажатием клавиши dBm.

Переключить клавишу лицевой панели RF On/Off, чтобы подвести ВЧ мощность к соединителю RF OUTPUT. При этом включится индикатор дисплея *RF ON.*

Убедиться в том, что измеритель мощности показывает максимальное нормируемое значение мощности с учетом пределов допускаемой погрешности.

Убедиться в том, что на дисплее не включились индикаторы *ERR* и *UNLEVEL.*

Результаты поверки по п.5.2 считаются положительными, если не включились все вышеуказанные индикаторы, а на дисплее не появилось сообщений об ошибках.

### **5.3. Определение метрологических характеристик**

## **5.3.1. Определение погрешности установки уровня выходного сигнала (частотная зависимость)**

5.3.1.1. Соединить поверочное оборудование по схеме рисунка 1.

5.3.1.2. Провести подготовку измерителя мощности к измерениям в соответствии с РЭ.

5.3.1.3. Установить поверяемый генератор в исходное состояние (заводские настройки) по п. 5.2.3.

5.3.1.4. Установить на генераторе частоту 277 кГц, для чего нажать клавишу лицевой панели Frequency, с помощью цифровой клавиатуры ввести 277 и закончить ввод нажатием программной клавиши kHz.

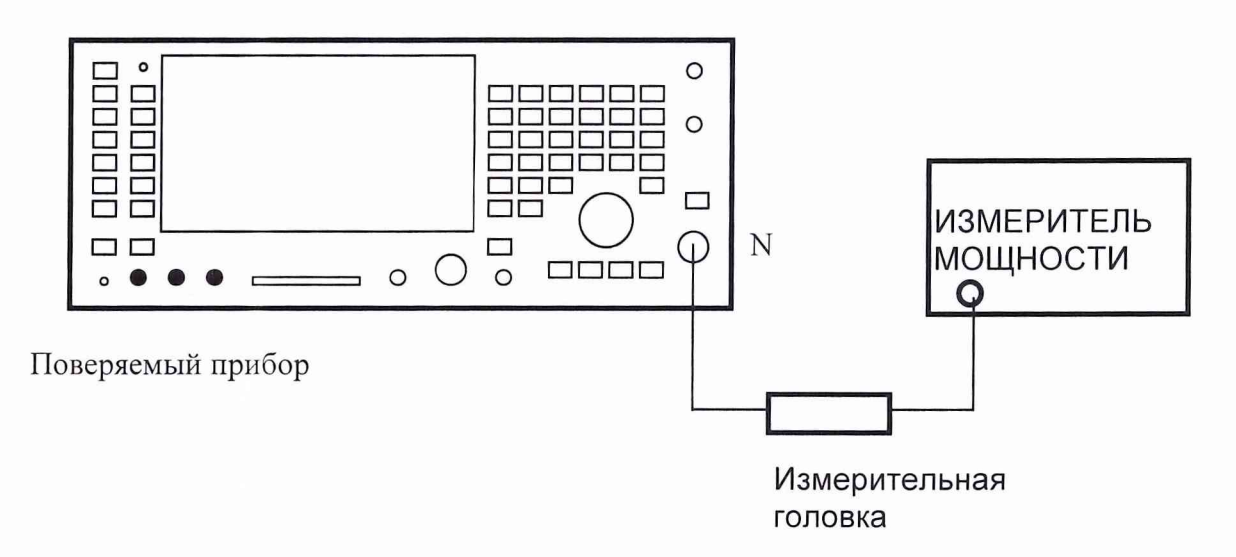

Рисунок 1. Схема определения погрешности установки уровня выходного сигнала.

5.3.1.5. Установить на генераторе уровень выходного сигнала +13 дБм, для чего нажать клавишу лицевой панели Amplitude, с помощью цифровой клавиатуры ввести 13 и закончить ввод нажатием программной клавиши dBm.

5.3.1.6. Нажать клавишу Mod On/Off. На дисплее появится индикатор *MOD OFF.* Нажать клавишу RF On/Off. На дисплее появится индикатор *RF ON.*

5.3.1.7. Занести показания измерителя мощности в четвертую колонку таблицы 3.

 $T - 5$ 

5.3.1.8. Повторить аналогичные операции по пп. 5.3.1.4...5.3.1.7 для всех несущих частот и уровней выходного сигнала, указанных в таблице 3.

Примечание. Для частот ниже 20 МГц вместо измерителя мощности МЗ-90 использовать вольтметр переменного тока B3-63.

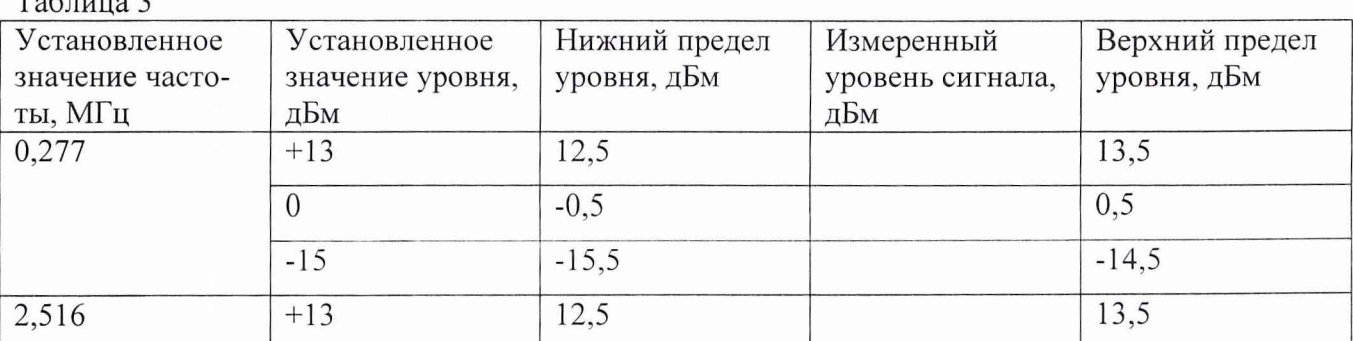

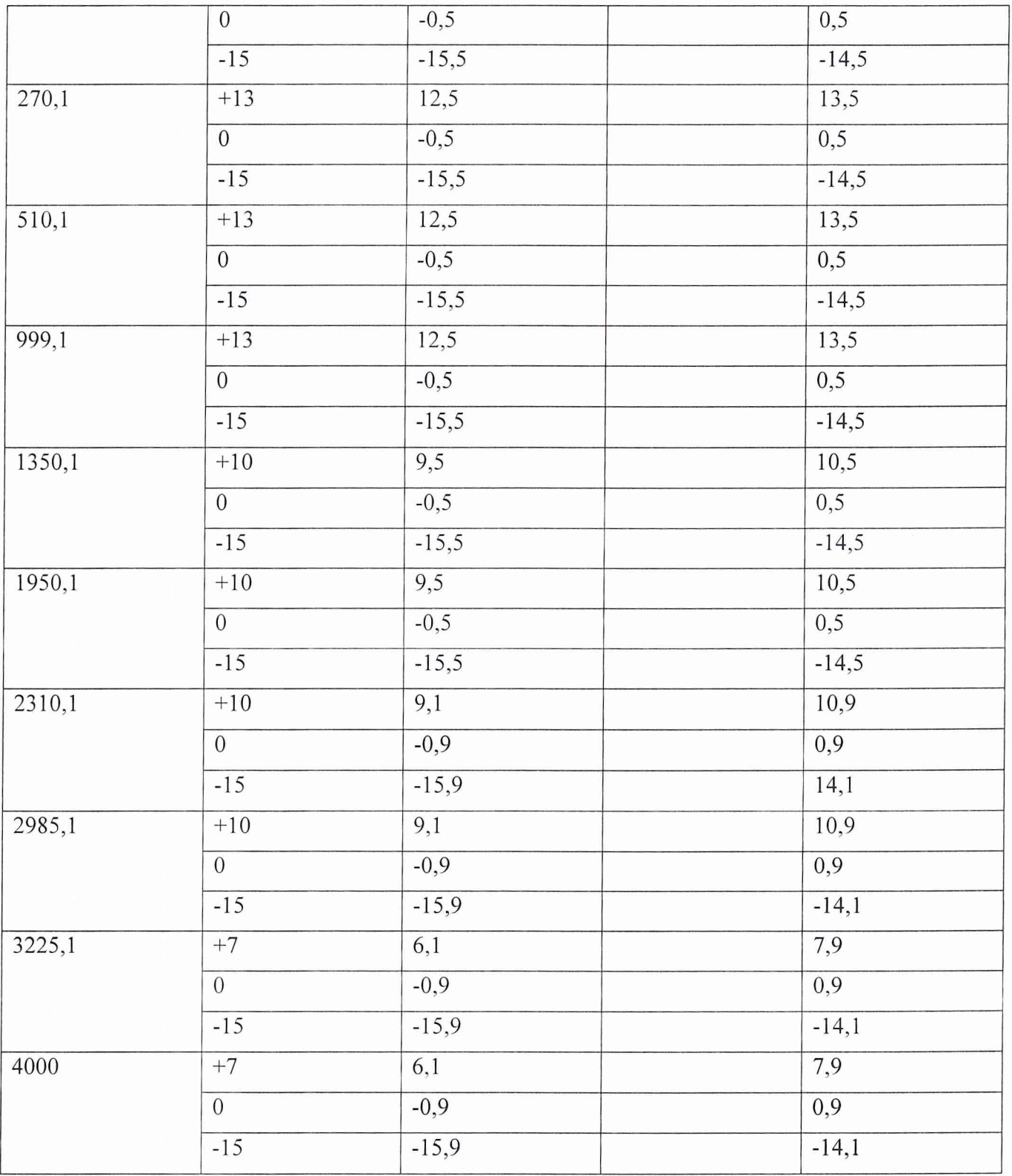

Результаты поверки считать положительными, если измеренные значения укладываются в пределы, приведенные в таблице.

## 5.3.2. Определение погрешности установки несущей частоты

5.3.2.1. Подсоединить к выходу поверяемого прибора частотомер (рис. 2).

5.3.2.2. Установить поверяемый генератор в исходное состояние (заводские настройки) по п. 5.2.3.

5.3.2.3. Установить на генераторе частоту 250 кГц, для чего нажать клавишу лицевой панели Frequency, с помощью цифровой клавиатуры ввести 250 и закончить ввод нажатием программной клавиши кHz.

5.3.2.4. Установить на генераторе уровень выходного сигнала 0 дБм, для чего нажать клавишу лицевой панели Amplitude, с помощью цифровой клавиатуры ввести 0 и закончить ввод нажатием программной клавиши dBm.

5.3.2.5. Нажать клавишу Mod On/Off. На дисплее появится индикатор *MOD OFF.* Нажать клавишу RF On/Off. На дисплее появится индикатор *RF ON.*

5.3.2.6. Занести показания частотомера 43-66 в третью колонку таблицы 4.

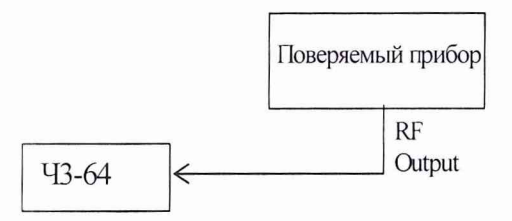

Рисунок 2. Определение погрешности установки несущей частоты

5.3.2.7. Устанавливать значения несущих частот по п. 5.3.3.3 в соответствии с таблицей 4 и занести измеренные значения в таблицу.

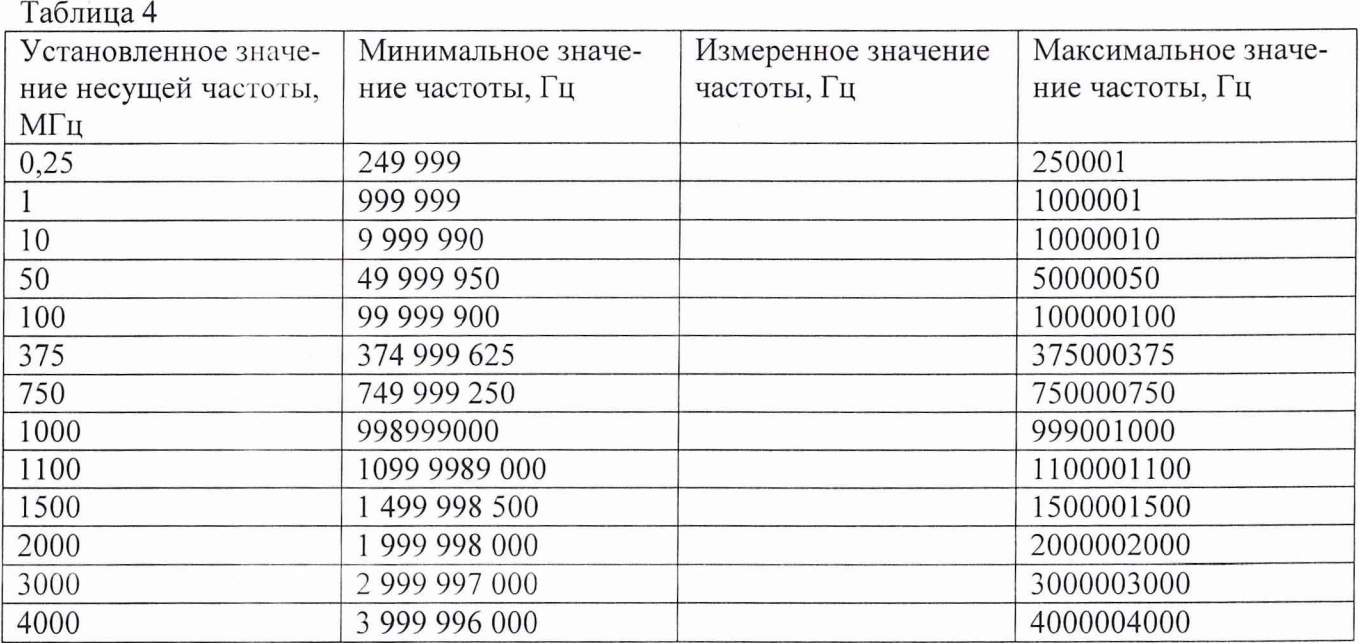

Результаты поверки следует считать положительными, если измеренные значения несущих частот лежат в пределах, приведенных в таблице 4.

# **5.3.3. Определение уровней второй и третьей гармоник относительно основного сиг-**

5.3.3.1. Соединить поверочное оборудование по схеме рисунка 3.

**нала**

5.3.3.2. Провести подготовку спектроанализатора к измерениям в соответствии с РЭ.

5.3.3.3. Установить поверяемый генератор в исходное состояние (заводские настройки) по п. 5.2.3.

5.3.3.4. Установить на генераторе частоту 250 кГц, для чего нажать клавишу лицевой панели Frequency, с помощью цифровой клавиатуры ввести 250 и закончить ввод нажатием программной клавиши кHz.

5.3.3.5. Установить на генераторе уровень выходного сигнала 0 дБм, для чего нажать клавишу лицевой панели Amplitude, с помощью цифровой клавиатуры ввести 0 и закончить ввод нажатием программной клавиши dBm.

5.3.3.6. На спектроанализаторе выполнить следующие установки:

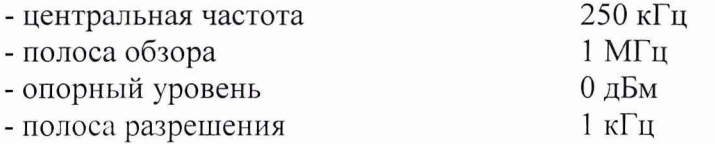

5.3.3.7. Нажать клавишу Mod On/Off. На дисплее появится индикатор *MOD OFF.* Нажать клавишу RF On/Off. На дисплее появится индикатор *RF ON.*

5.3.3.8. На спектроанализаторе установить линию спектра сигнала несущей в центр экрана дисплея, а вершину пика подвести к линии опорного уровня.

5.3.3.9. Установить режим дельта-маркера .

5.3.3.10. Измерить уровни второй и третьей гармоник для частоты несущей 250 кГц и для каждой из остальных частот, указанных в таблице 5, каждый раз выполняя соответствующие установки по пп. 5.3.3.4...5.3.3.6. Результаты измерений заносить в таблицу 5.

5.3.3.11. Установить на генераторе уровень -24 дБм и повторить операции по п. 5.3.3.10.

5.3.3.12. Установить на генераторе уровень 7 дБм и повторить операции по п. 5.3.3.10.

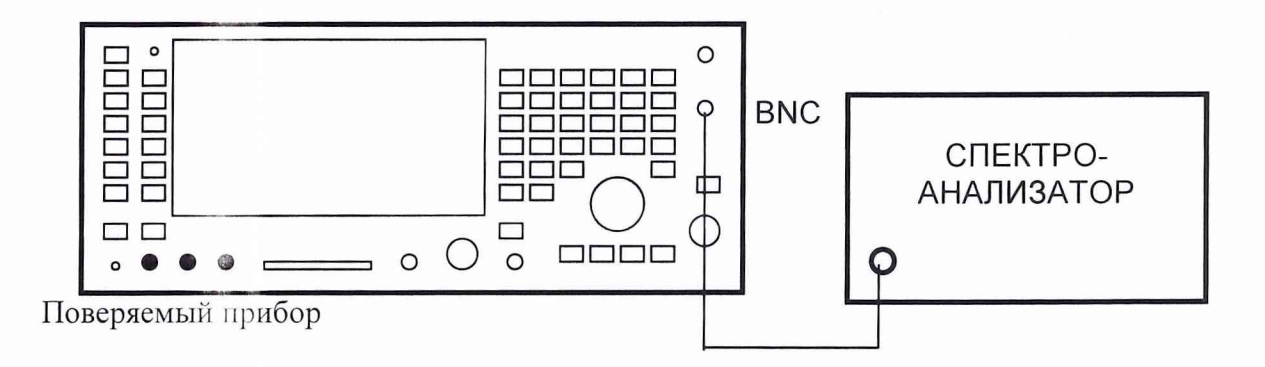

Рисунок 3. Определение уровня гармонических составляющих

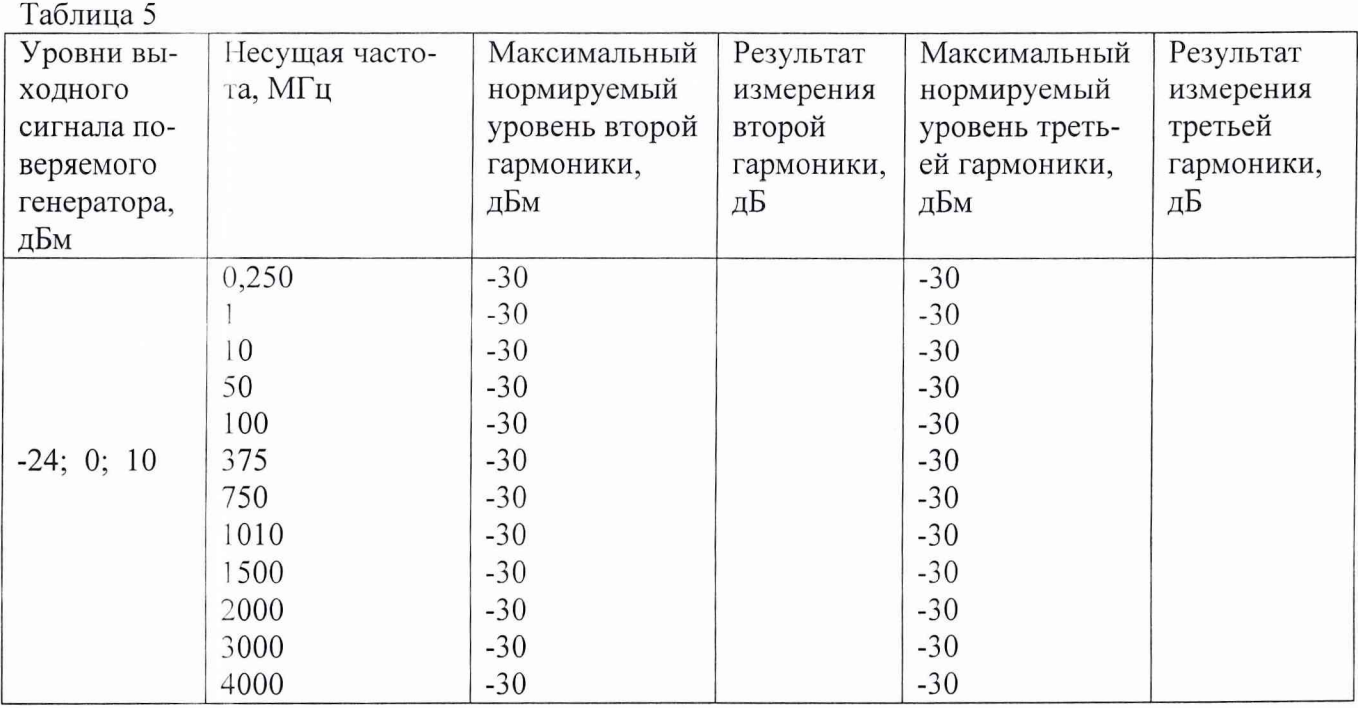

Результаты поверки считать положительными, если измеренные значения уровней гармоник не превышают максимальных значений, приведенных в таблице.

## **5.3.4. Определение уровня негармонических паразитных составляющих относительно основного сигнала**

5.3.4.1. Соединить поверочное оборудование по схеме рисунка 3..

5.3.4.2. Провести подготовку спектроанализатора к измерениям в соответствии с РЭ.

5.3.4.3. Установить поверяемый генератор в исходное состояние (заводские настройки) по п. 5.2.3.

5.3.4.4. Установить на генераторе частоту 100 МГц, для чего нажать клавишу лицевой панели Frequency, с помощью цифровой клавиатуры ввести 100 и закончить ввод нажатием программной клавиши MHz.

5.3.4.5. Установить на генераторе уровень выходного сигнала 7 дБм, для чего нажать клавишу лицевой панели Amplitude, с помощью цифровой клавиатуры ввести 7 и закончить ввод нажатием программной клавиши dBm.

5.3.4.6. На спектроанализаторе установить центральную частоту 100 МГц и опорный уровень 7 дБм.

5.3.4.7. Нажать клавишу Mod On/Off. На дисплее появится индикатор *MOD OFF.* Нажать клавишу RF On/Off. На дисплее появится индикатор *RF ON.*

5.3.4.8. На спектроанализаторе установить линию спектра сигнала несущей в центр экрана дисплея, а вершину пика подвести к линии опорного уровня.

5.3.4.9. Установить режим дельта-маркера .

5.3.4.10. Измерить с помощью спектроанализатора уровень мощности паразитных сигналов относительно основного для отстроек от несущей >3 кГц и >10 кГц, результат занести в таблицу 6. 5.3.4.11. Повторить измерения для остальных несущих частот таблицы 7.

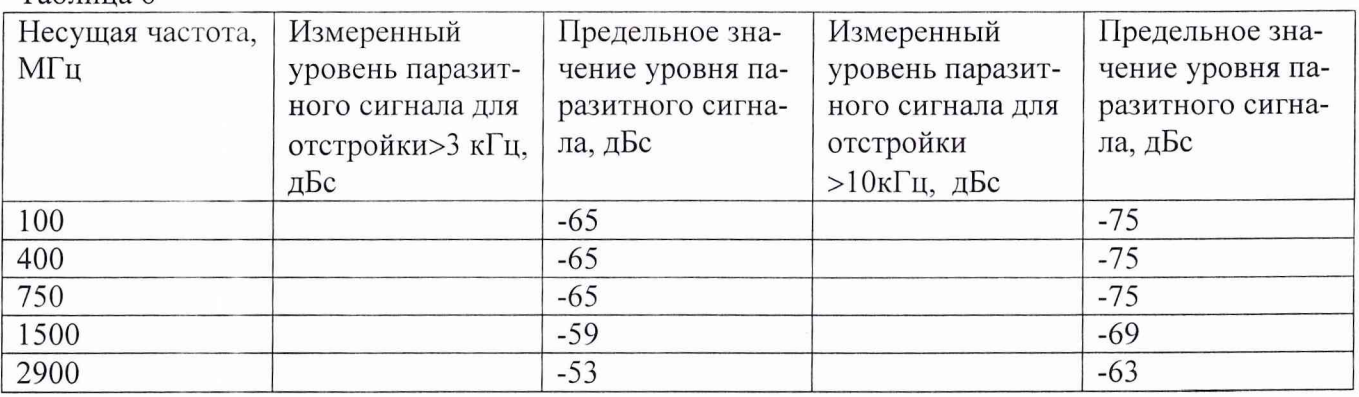

Таблица 6

Результаты поверки считать положительными, если измеренные значения уровней паразитных негармонических сигналов не превышают предельных значений, приведенных в третьей и пятой колонках таблицы.

## **5.3.5. Определение погрешности девиации и КНИ частотной модуляции**

5.3.5.1. Измерения проводить по схеме рисунка 4.

5.3.5.2. Установить поверяемый генератор в исходное состояние (заводские настройки) по п. 5.2.3. 5.3.5.3. Нажать на поверяемом генераторе FM/ФМ > FM Off On (клавишу лицевой панели и программную клавишу появившегося меню). На дисплее появится индикатор *FM.*

5.3.5.4. Нажать программную клавишу FM Rate. С помощью цифровой клавиатуры ввести 1 и завершить ввод нажатием программной клавиши kHz.

5.3.5.5. Нажать программную клавишу FM Dev. С помощью цифровой клавиатуры ввести 100 и завершить ввод нажатием программной клавиши kHz.

5.3.5.6. Установить на генераторе уровень выходного сигнала 7 дБм, для чего нажать клавишу лицевой панели Amplitude, с помощью цифровой клавиатуры ввести 7 и закончить ввод нажатием программной клавиши dBm.

5.3.5.7. Убедиться в том, что на дисплее отображается индикатор *MOD ON.* Если нет, нажать Mod On/Off.

5.3.5.8. Нажать клавишу RF On/Off. На дисплее появится индикатор *RF ON.*

5.3.5.9. На измерителе модуляции выполнить все необходимые процедуры для подготовки его к измерениям в режиме ЧМ в соответствии с РЭ. Включить фильтр верхних частот 300 Гц и фильтр нижних частот 3 кГц.

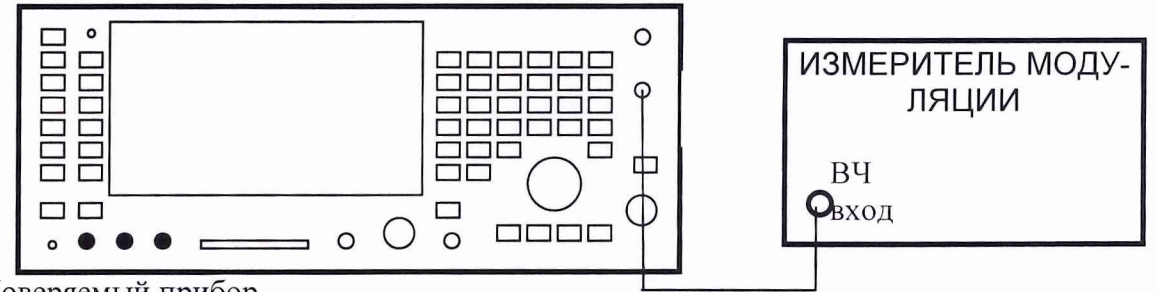

Поверяемый прибор

Рисунок 4. Определение погрешности девиации и КНИ частотной модуляции.

5.3.5.10. Устанавливать на поверяемом генераторе несущие частоты, указанные в таблице 7, аналогично п. 5.3.4.4.

5.3.5.11. Измерить значения девиации и КНИ на несущих частотах, указанных в таблице 7. Повторить измерения для значения девиации 200 кГц (устанавливается по п. 5.3.5.5).

Результаты поверки положительные, если измеренные значения укладываются в нормируемые пределы, указанные в таблице 7.

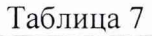

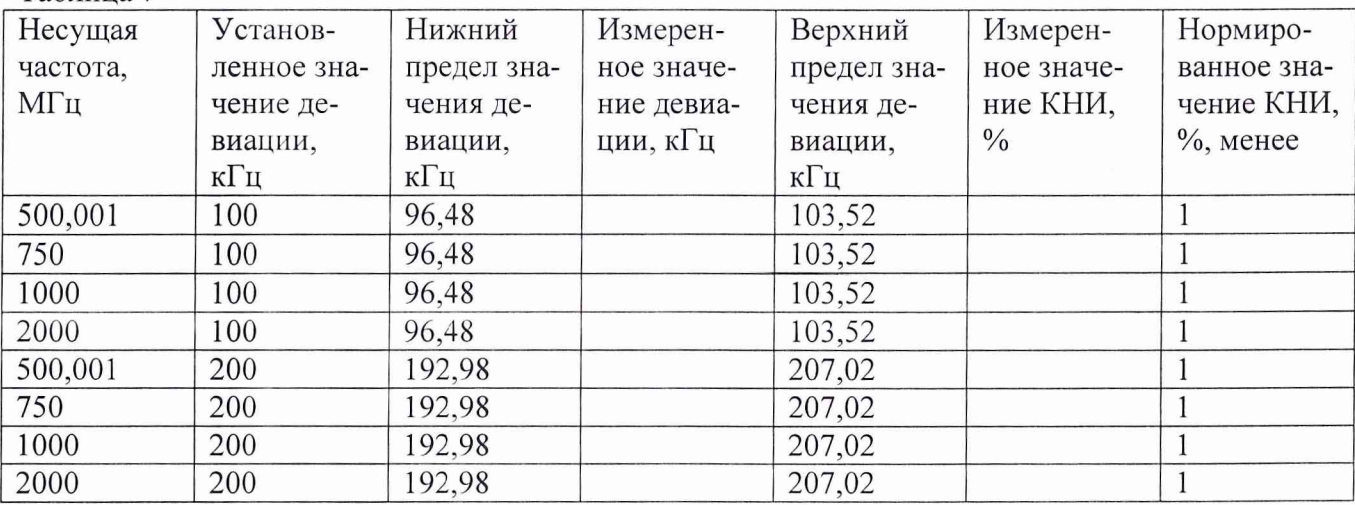

#### **5.3.6. Определение погрешности девиации и КНИ фазовой модуляции**

5.3.6.1. Измерения проводить по схеме рисунка 4.

5.3.6.2. Установить поверяемый генератор в исходное состояние (заводские настройки) по п. 5.2.3. 5.3.6.3. Нажать на поверяемом генераторе FM/ФМ > ФМ Off On (клавишу лицевой панели и программную клавишу появившегося меню). На дисплее появится индикатор *ФМ.*

5.3.6.4. Нажать программную клавишу ФМ Rate. С помощью цифровой клавиатуры ввести 1 и завершить ввод нажатием программной клавиши kHz.

5.3.6.5. Нажать программную клавишу ФМ Dev. С помощью цифровой клавиатуры ввести 10 и завершить ввод нажатием программной клавиши rad.

5.3.6.6. Установить на генераторе уровень выходного сигнала 7 дБм, для чего нажать клавишу лицевой панели Amplitude, с помощью цифровой клавиатуры ввести 7 и закончить ввод нажатием программной клавиши dBm.

5.3.6.7. Убедиться в том, что на дисплее отображается индикатор *MOD ON.* Если нет, нажать Mod On/Off.

5.3.6.8. Нажать клавишу RF On/Off. На дисплее появится индикатор *RF ON.*

5.3.6.9. На измерителе модуляции выполнить все необходимые процедуры для подготовки его к измерениям в режиме ФМ в соответствии с РЭ.

5.3.6.10. Устанавливать на поверяемом генераторе несущие частоты, указанные в таблице 8, аналогично п. 5.3.4.4.

5.3.6.11. Измерить значения девиации и КНИ на несущих частотах, указанных в таблице 8. Повторить измерения для значения девиации 20 rad (устанавливается по п. 5.3.6.5).

Результаты поверки положительные, если измеренные значения укладываются в нормируемые пределы, указанные в таблице 8.

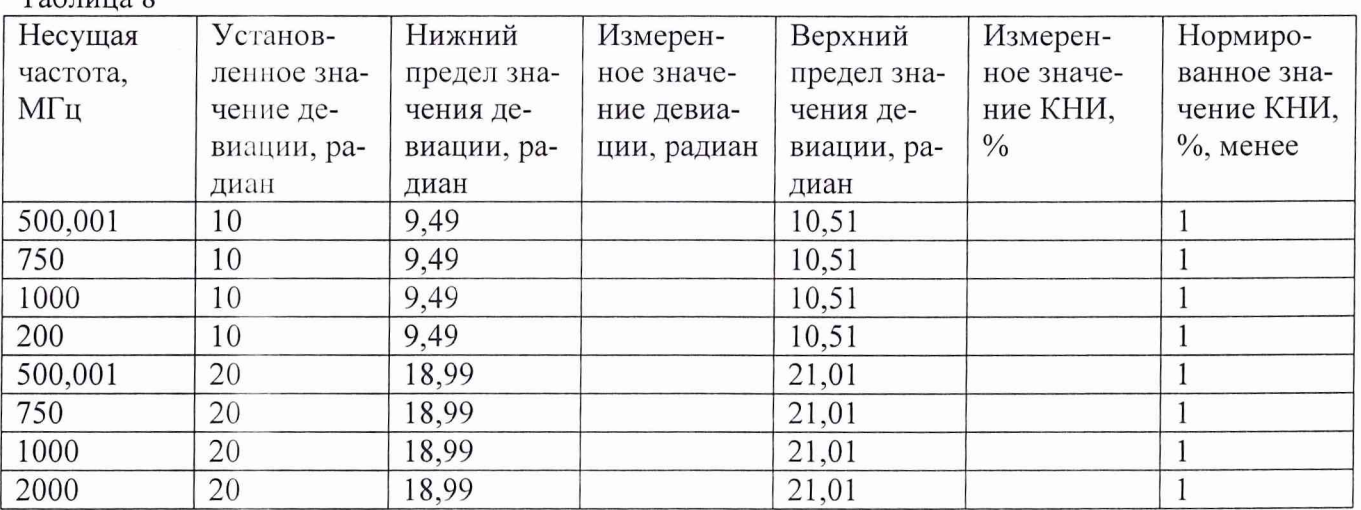

Таблица 8

# **5.3.7. Определение погрешности установки коэффициента амплитудной модуляции и КНИ амплитудной модуляции**

5.3.7.1. Выполнить соединения по схеме рисунка 4.

5.3.7.2. Установить поверяемый генератор в исходное состояние (заводские настройки) по п. 5.2.3.

5.3.7.3. Нажать па поверяемом генераторе AM > AM Off Оп (клавишу лицевой панели и про-

граммную клавишу появившегося меню). На дисплее появится индикатор *AM.*

5.3.7.4. Нажать программную клавишу AM Rate. С помощью цифровой клавиатуры ввести 1 и завершить ввод нажатием программной клавиши kHz.

5.3.7.5. Нажать программную клавишу AM Depth. С помощью цифровой клавиатуры ввести 30 и завершить ввод нажатием программной клавиши %.

5.3.7.6. Установить на генераторе уровень выходного сигнала 7 дБм, для чего нажать клавишу лицевой панели Amplitude, с помощью цифровой клавиатуры ввести 7 и закончить ввод нажатием программной клавиши dBm.

5.3.7.7. Убедиться в том, что на дисплее отображается индикатор *MOD ON.* Если нет, нажать Mod On/Off.

5.3.7.8. Нажать клавишу RF On/Off. На дисплее появится индикатор *RF ON.*

5.3.7.9. На измерителе модуляции выполнить все необходимые процедуры для подготовки его к измерениям в режиме АМ в соответствии с РЭ. Включить фильтр верхних частот 300 Гц и фильтр нижних частот 3 кГц.

5.3.7.10. Устанавливать на поверяемом генераторе несущие частоты, указанные в таблице 9, аналогично п. 7.3.4.4.

5.3.7.11. Измерить значения коэффициента модуляции и КНИ на несущих частотах, указанных в таблице 10. Повторить измерения для значения коэффициента модуляции 90 % (устанавливается по п. 5.3.7.5).

Результаты поверки положительные, если измеренные значения укладываются в нормируемые пределы, указанные в таблице 9.

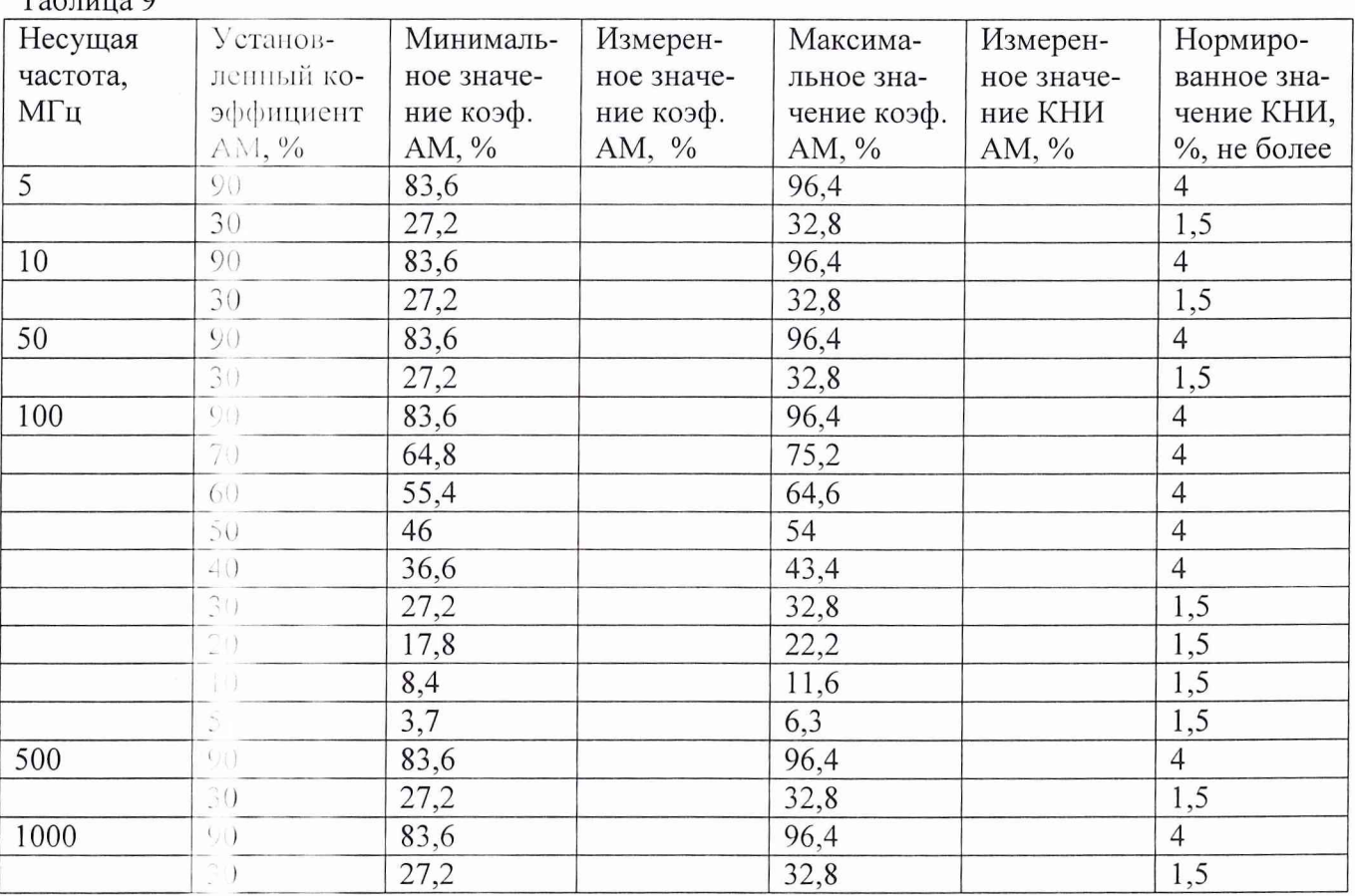

 $Ta^K$ 

## 5.3.8. Определение ширины полосы IQ модуляции сигнала

5.3.8.1. Операнни поверки по определению ширины полосы IQ модуляции (на уровне 1 дБ) выполняются по схеме соединений рисунка 5. Генератор сигналов Г4-176 служит для того, чтобы по очереди стиму ировать I и Q входы поверяемого прибора (вход инфазного сигнала и сигнала в квадратурной зае). Сигнал IQ модулятора исследуется на экране спектроанализатора.

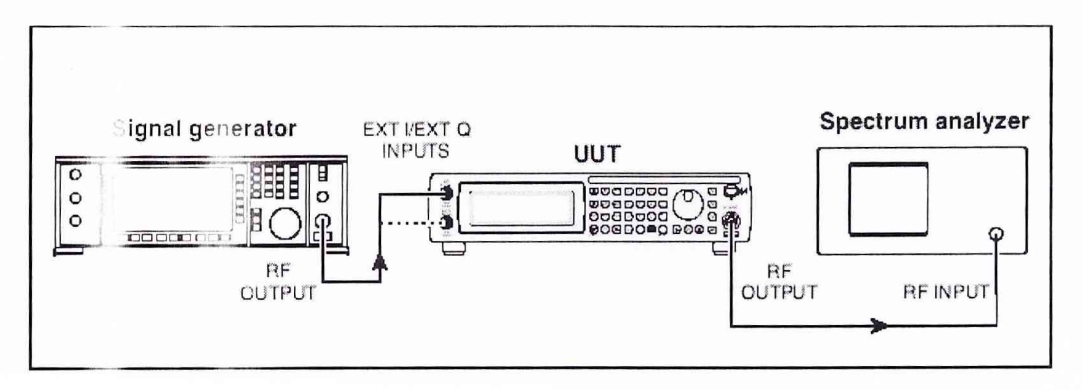

Рисунок 5. Определение ширины полосы IQ модуляции. Signal generator – генератор  $\Gamma$ 4-176, UUT – поверяемый прибор, Spectrum analyzerанализатор спектра

5.3.8.2. Провести подготовку спектроанализатора к измерениям в соответствии с РЭ.

5.3.8.3. Установить поверяемый генератор в исходное состояние (заводские настройки) по п. 5.2.3. 5.3.8.4. Установить на поверяемом генераторе частоту 375 МГц, для чего нажать клавишу лицевой панели Frequency, с помощью цифровой клавиатуры ввести 375 и закончить ввод нажатием программной клавиши МНг.

5.3.8.5. Устаи вить на поверяемом генераторе уровень выходного сигнала 0 дБм, для чего нажать клавишу лицевой панели Amplitude, с помощью цифровой клавиатуры ввести 0 и закончить ввод нажатием программной клавиши dBm.

5.3.8.6. На спектроанализаторе установить центральную частоту 375 МГц, опорный уровень 0 дБм, полосу обзора 11 МГц.

5.3.8.7. Нажать клавишу Mod On/Off. На дисплее появится индикатор MOD OFF. Нажать клавишу RF On/Off. На дисплее появится индикатор RF ON.

5.3.8.8. На спектроанализаторе установить линию спектра сигнала несущей в центр экрана дисплея, а вершину пика подвести к линии опорного уровня.

5.3.8.9. Установить режим дельта-маркера.

5.3.8.10. Провести калибровку IQ модулятора, для чего на поверяемом приборе:

Нажать I/Q > l/Q Calibration. Убедиться в том, что высвечивается слово Full на программной клавише Calibration Type User Full. Если нет, нажать Calibration Type User Full.

Нажать Execute Cal, чтобы начать I/Q калибровку во всем частотном диапазоне поверяемого генератора. Пока нлибровка не завершена, на дисплее будет высвечиваться сообщение *I/O Calibration in Progress.*

Удостоверю я, что калибровка прошла успешно (нет сообщений об ошибках).

5.3.8.11. Нажать на поверяемом приборе программную клавишу Ext I/Q.

5.3.8.12. Установить на генераторе Г4-176 частоту 500 кГц и уровень выходного сигнала 500 мВ.

5.3.8.13. Используя ручку регулировки, перестраивать несущую частоту генератора сигналов  $\Gamma4$ -176 вплоть до 10 МГц ступенями 10 кГц и наблюдать уровень боковых полос на спектроанализаторе.

5.3.8.14. Используя возможности маркеров спектроанализатора, убедиться в том, что уровень верхней и нижней боковых полос меньше, чем  $\pm 1$  дБ по отношению к уровню смещения на частоте  $\pm 500$  кГц. Результат измерения уровней занести в таблицу 10.

5.3.8.15. Повторить операции по п.п. 5.3.8.4...5.3.8.14 для остальных несущих частот таблицы 10. 5.3.8.16. Под единить выход генератора  $\Gamma$ 4-176 ко входу EXT Q поверяемого прибора и повторить операц! по п.п. 5.3.8.4...5.3.8.15.

 $Ta6 \mu$ 

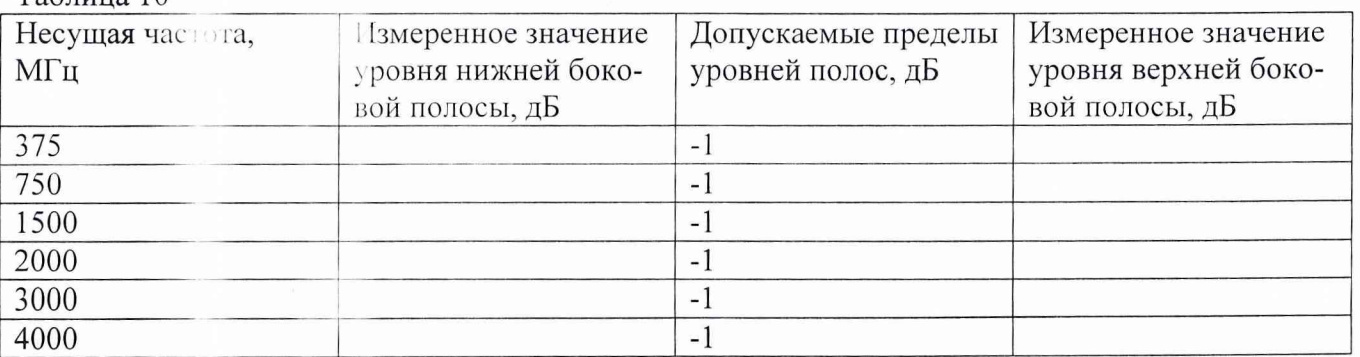

Результаты поверки считать положительными, если измеренные значения не выходят за пределы, указанные в таблице.

#### Г, **ОФОРМЛЕНИЕ РЕЗУЛЬТАТОВ ПОВЕРКИ**

6.1 При положительных результатах поверки на генератор ВЧ сигналов аналоговый с цифровым yi давлением Е4433В (техническую документацию) наносится оттиск поверительного клейма или выдается свидетельство установленной формы.

6.2 Значения характеристик, определенные в процессе поверки при необходимости заносятся в документацию.

6.3 В случае отрицательных результатов поверки применение генератора ВЧ сигналов аналогового с цифровым управлением Е4433В запрещается, на него выдается извещение о непригодности к применению с указанием причин.

Заместитель начальника отдела ГЦИ СИ «ВОЕНТЕСТ» 32 ГНИИИ МО РФ

Младший паучный сотрудник ГЦИ СИ «ВО ИТЕСТ» 32 ГНИИИ МО РФ

Hotel

А.В. Клеопин

И.М. Малай